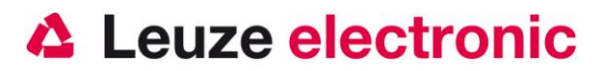

# **HS 6508 2D-Code Handscanner**

**Der schnelle Einstieg in die Bedienung**

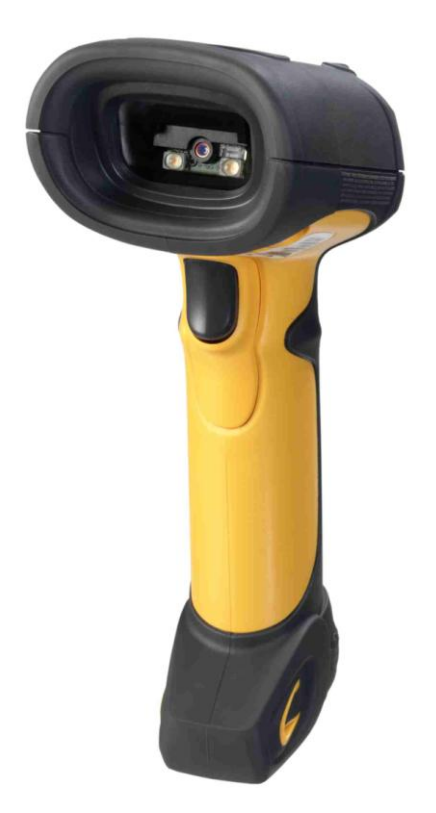

**Version 1.1**

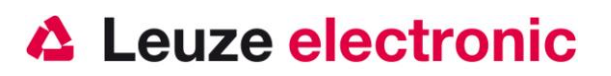

## **Vorwort**

Wir gratulieren zum Kauf einer der leistungsfähigsten Handscanner. Dieses Dokument ist zur Information über die Handhabung und den Einsatz des HS 6508 von Leuze electronic gedacht. Es werden dabei die wichtigsten Informationen die zur Bedienung nötig sind erklärt. Desweiteren sind noch die wichtigsten Anschlußarten erläutert und die Programmierung mit Hilfe von Codes dargestellt. Weiteres finden Sie in dem Dokument User's Guide, welchen Sie mit dem Gerät erhalten haben.

## **Inhalt**

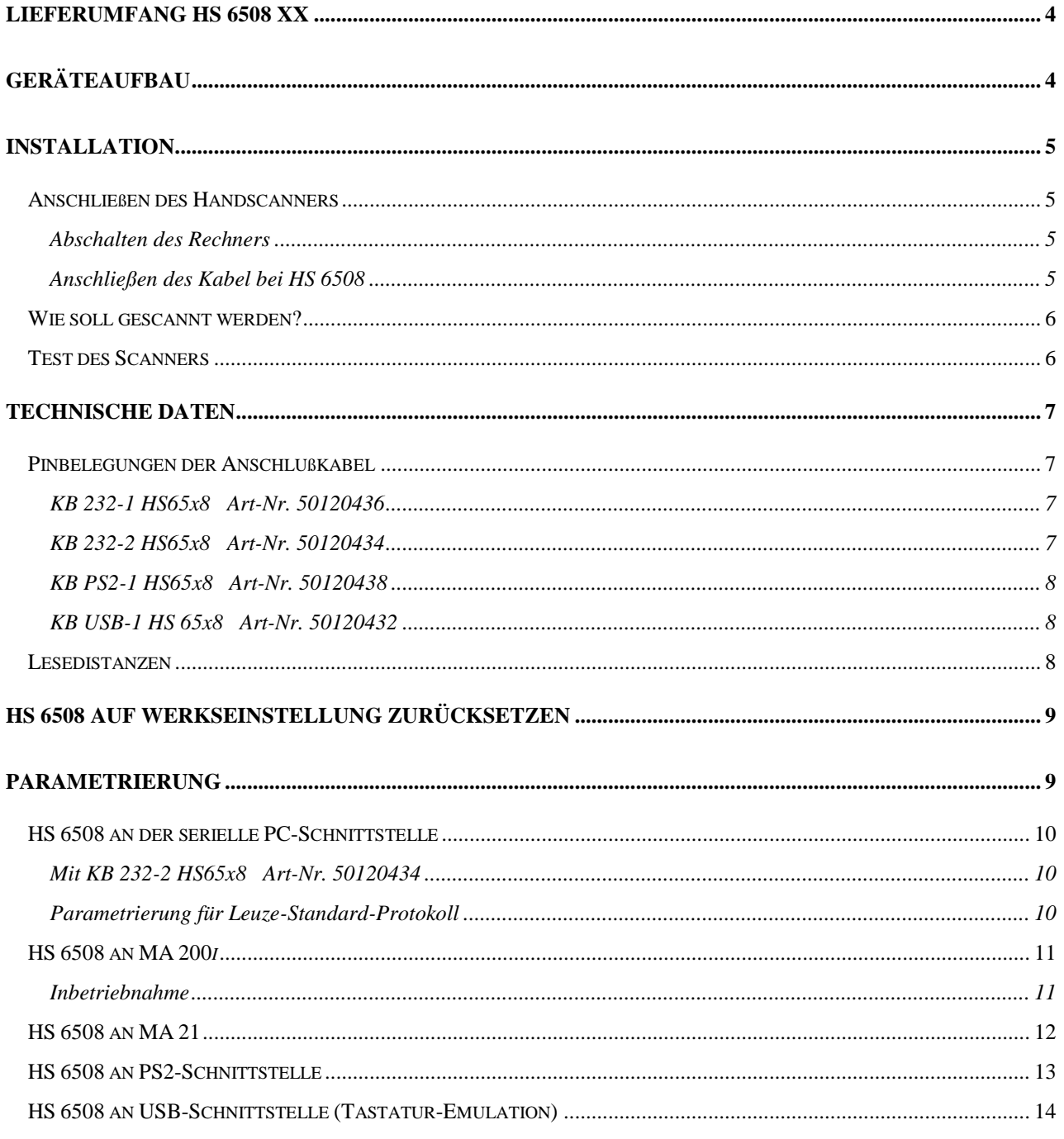

## **△ Leuze electronic**

#### the sensor people

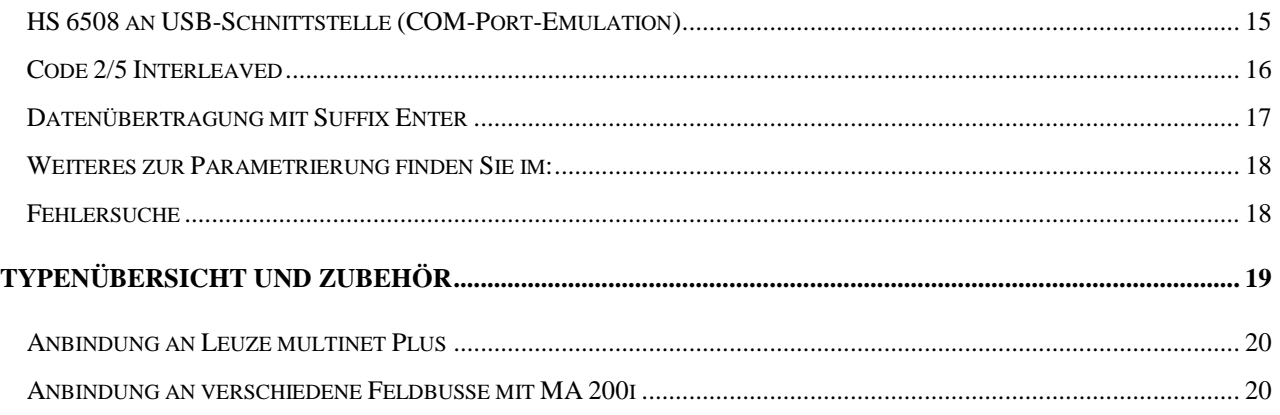

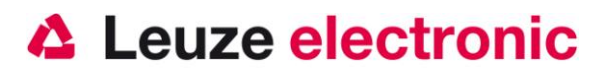

 $\overline{\mathbf{3}}$ 

## **Lieferumfang HS 6508 xx**

- 1. Handscanner HS 6508 DPM
- 2. Beipackzettel

## **Geräteaufbau**

Die Typenbezeichung befindet sich auf der Geräteoberseite

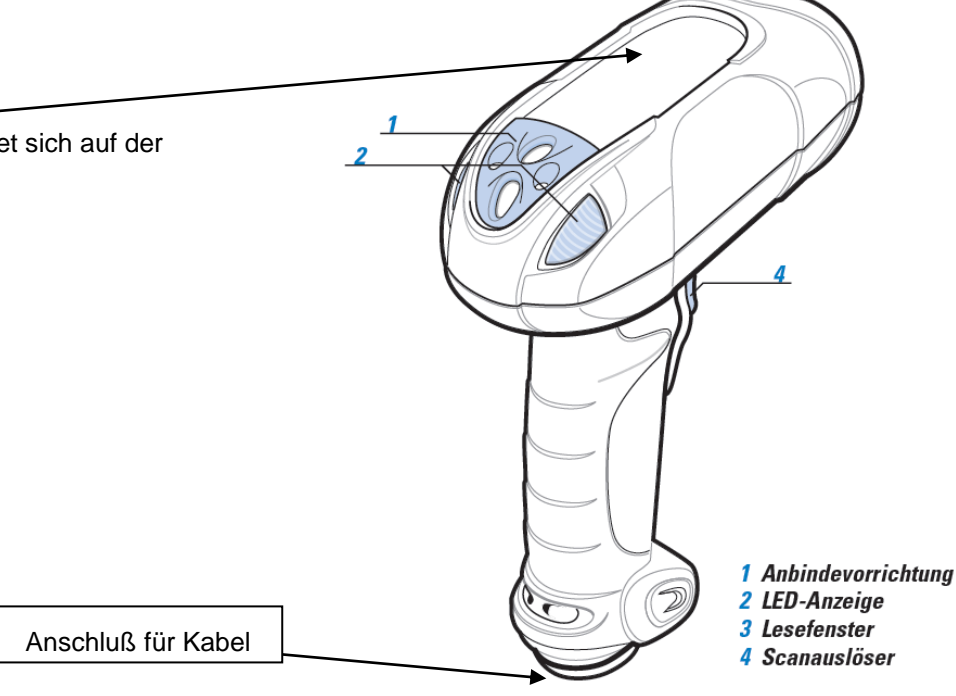

Hinweise auf Normen und Standards befinden sich auf der Geräteunterseite

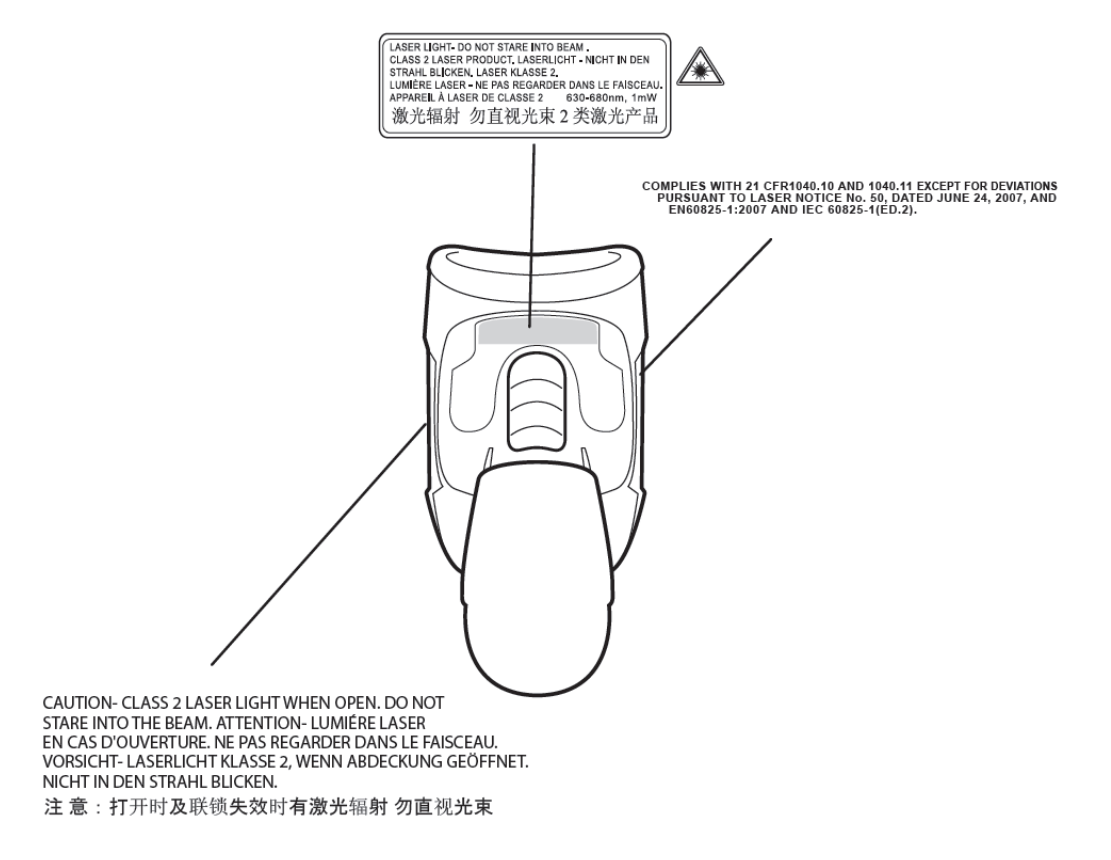

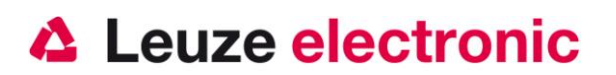

## **Installation**

### **Anschließen des Handscanners**

#### **Abschalten des Rechners**

*Informationen über das Abschalten und Herunterfahren des angeschlossenen Rechners - was immer vor dem Anschluß von Peripheriegeräte wie z.B. einem Scanner vorzunehmen ist - finden Sie in der entsprechenden Bedienungsanleitung Ihres Rechners.*

#### **Anschließen des Kabel bei HS 6508**

In den folgenden Abbildungen werden die einzelnen Schritte zur Installation des Kabels am Scanner gezeigt, die im nachfolgend beschrieben werden.

Um das Interfacekabel am Scanner zu befestigen, gehen Sie wie folgt vor:

- 1. Lösen Sie die Zugentlastung am Scanner, indem Sie die 2 Kreuzschlitzschrauben lösen.
- 2. Klappen Sie die 2 Hälften der Zugentlastung zu Seite. Stecken Sie den RJ 41 Stecker in die Buchse an der Unterseite des Handscanners, bis das Kabel eingerastet ist.
- 3. Klappen Sie die 2 Hälften der Zugentlastung wieder zu.
- 4. Befestigen Sie die Zugentlastung am Scanner, indem Sie die 2 Kreuzschlitzschrauben festziehen.

Weitere Schritte:

- 5. Schließen Sie das Interfacekabel an die entsprechende Anschlußbuchse des Rechners an.
- 6. Eventuell benötigen Sie ein Netzteil zur Spannungsversorgung, alternativ können Sie ein Kabel mit verwenden in dem die Spannung aus dem Rechnersystem verwendet wird. Anhand der Pinbelegung (siehe Seite [7\)](#page-6-0) können Sie das entsprechende Kabel für Ihre Anwendung auswählen.
- 7. Schließen Sie das Netzteil an die Netzsteckdose an (nicht nötig bei Spannungsversorgung aus dem Rechner).
- 8. Überprüfen Sie die Betriebsbereitschaft des Scanners, indem Sie die Scanfläche gegen eine flache Oberfläche richten und den Trigger auslösen. Eine grüne Ziellinie sowie die rote Beleuchtung sollte jetzt sichtbar sein. Scannen Sie jetzt ein Musterlabel. Der Scanner bestätigt durch ein Tonsignal, daß das Label gelesen wurde; gegebenenfalls werden die Daten bereits an den Rechner weitergeleitet.

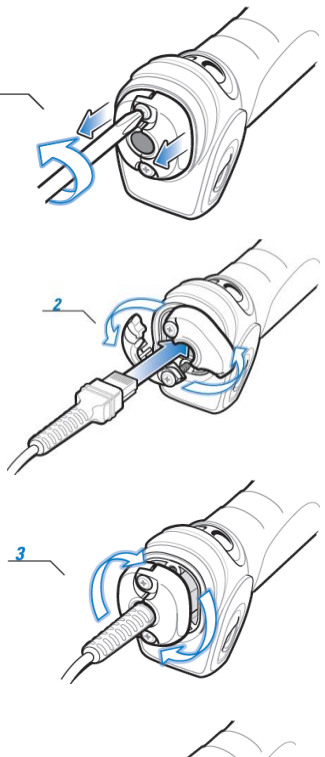

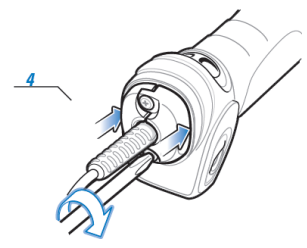

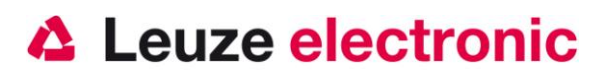

#### **Wie soll gescannt werden?**

Hier einige Anmerkungen wie Sie eine optimale Scanleistung erhalten (siehe Abb. 5).

Der Scanner muß in einem leichten Winkel zum Barcode gehalten werden. (Halten Sie den Scanner nicht senkrecht zum Barcode.)

Das rote Linienkreuz soll als Zielhilfe mittig auf den Code gerichtet werden. Damit ist der Kameramittelpunkt auf den Code ausgerichtet.

(Der Scanner kann das Label nicht richtig erkennen, wenn es nicht komplett durch die Kamera abgedeckt und erfasst wird.)

Das rote Linienkreuz ist kleiner und schmaler wenn der Scanner dichter am Code ist. Kleinere Codes sollten mit einem kleineren Leseabstand gelesen werden, bei größeren Codes muß der Abstand so groß gewählt werden das die Kamera ihn komplett erfassen kann.

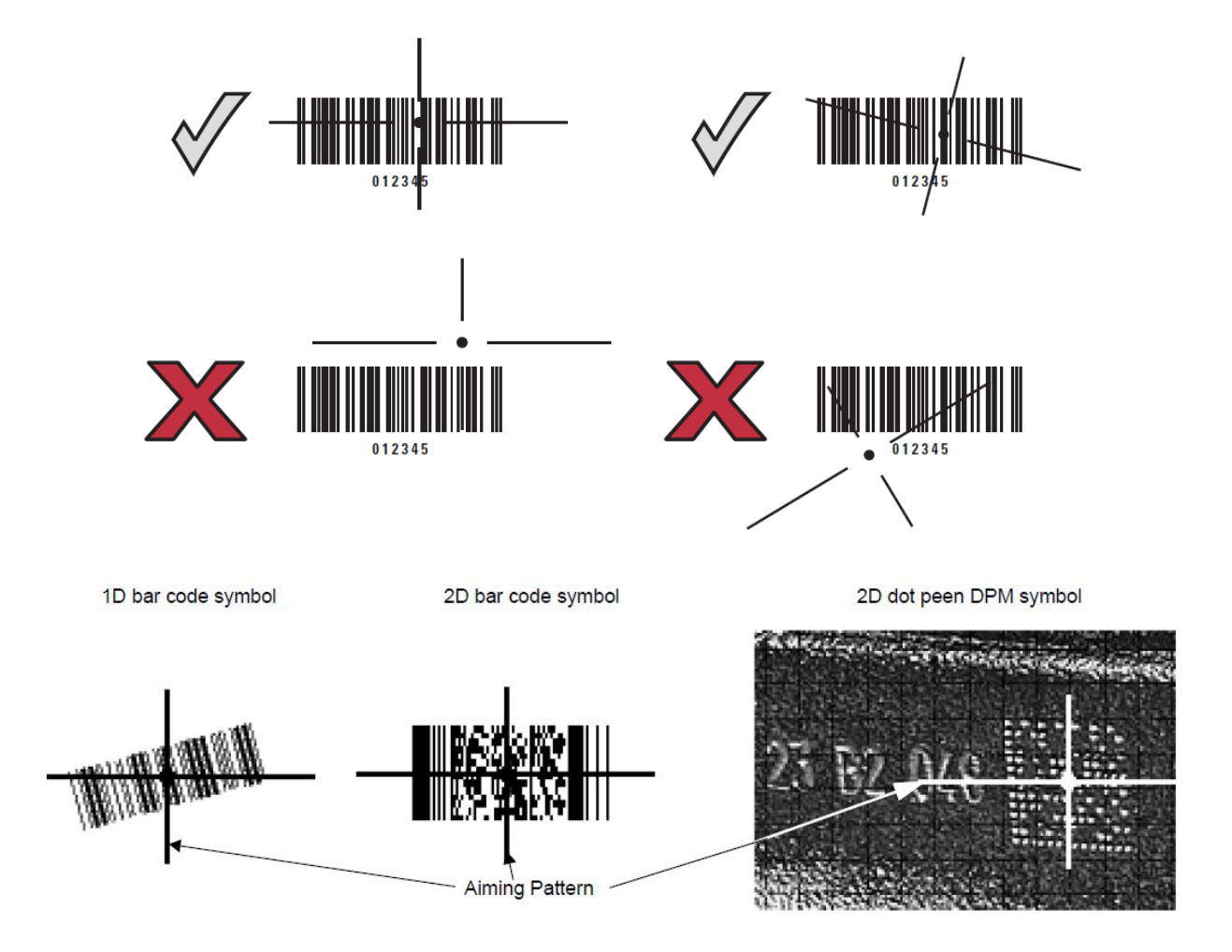

## **Test des Scanners**

Der nebenstehende Barcode (**Code 39)** ist zum Test des Scanners, die Modulgröße ist 0,5 mm (20 mil)

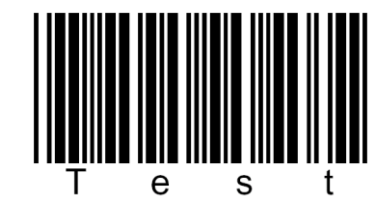

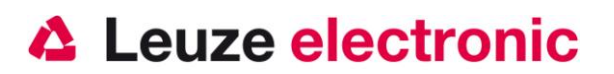

## **Technische Daten**

Die technischen Daten entnehmen sie bitte dem Datenblatt für den HS 6508.

### <span id="page-6-0"></span>**Pinbelegungen der Anschlußkabel**

#### **KB 232-1 HS65x8 Art-Nr. 50120436**

Spiralkabel mit einer Länge von 2,8 Meter gestreckt.

Pinbelegung der 9 Pol- D-Sub Buchse (female) beim Kabel CBA-R36-C09ZAR

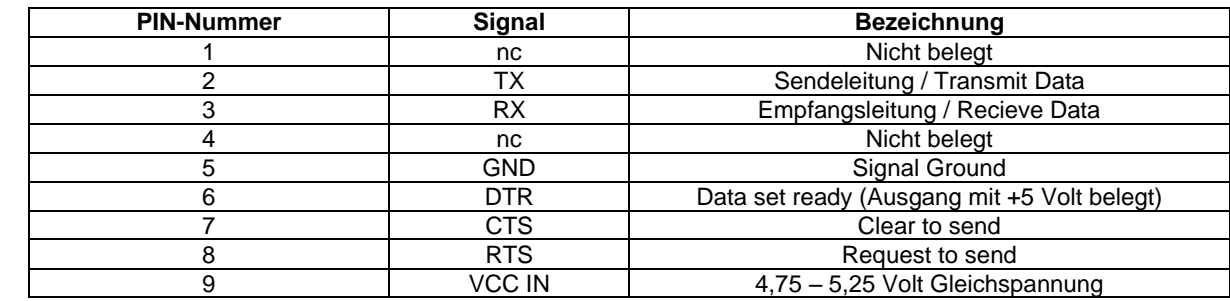

#### <span id="page-6-1"></span>**KB 232-2 HS65x8 Art-Nr. 50120434**

Spiralkabel mit einer Länge von 2,8 Meter gestreckt.

Pinbelegung der 9 Pol- D-Sub Buchse (female) beim Kabel CBA-R02-C09PAR

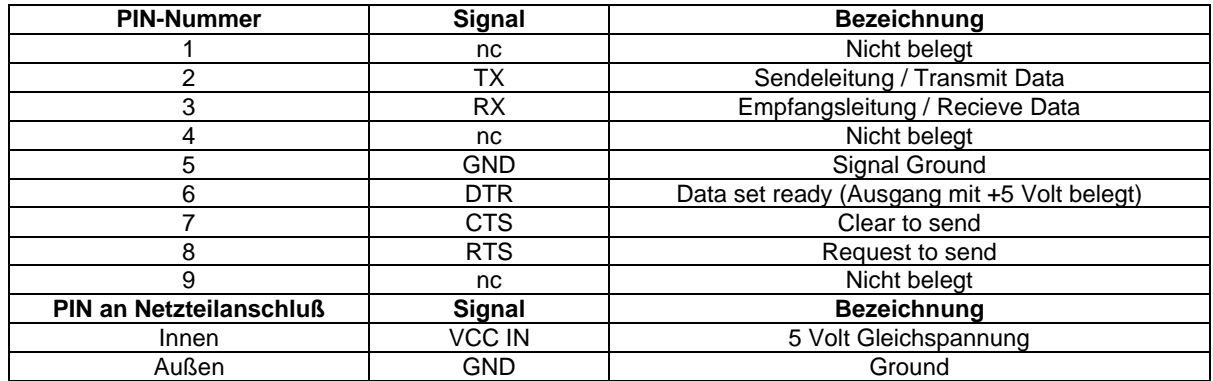

Das passende Netzteil für den HS 6508 (100-230V/50-60Hz) hat die Artikel-Nr. 50120428.

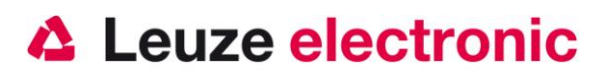

#### **KB PS2-1 HS65x8 Art-Nr. 50120438**

Spiralkabel mit einer Länge von 2,8 Meter gestreckt.

Pinbelegung der Mini-DIN Buchse bzw. Stecker beim Kabel CBA-K02-C09PAR

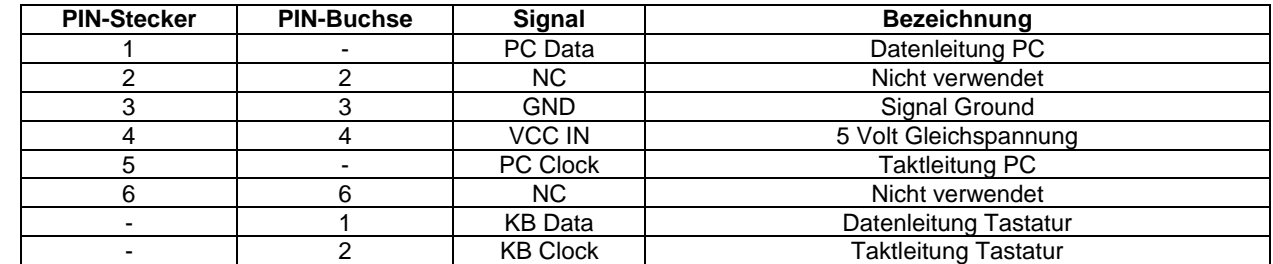

#### **KB USB-1 HS 65x8 Art-Nr. 50120432**

Spiralkabel mit einer Länge von 2,8 Meter.

Pinbelegung des USB Type A Steckers beim Kabel CBA-U12-C09ZAR

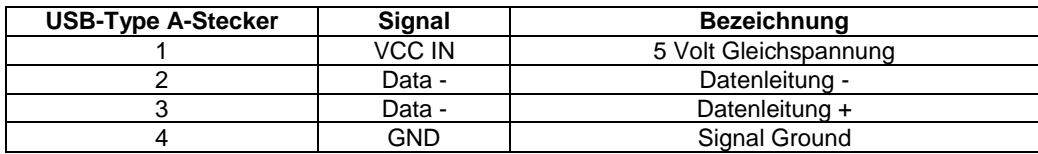

### **Lesedistanzen**

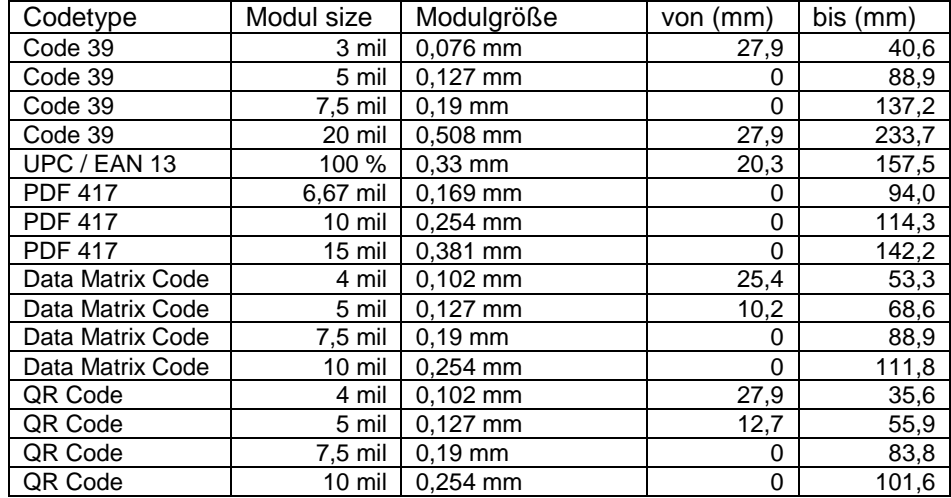

Hinweis:

Beachten Sie, dass die reellen Lesedistanzen noch von Faktoren wie Etikettiermaterial, Druckqualität, Lesewinkel, Druckkontrast etc. beeinflusst werden und deshalb von den hier angegebenen Lesedistanzen abweichen können.

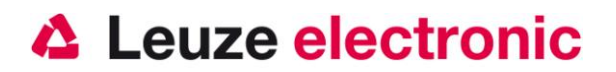

## **HS 6508 auf Werkseinstellung zurücksetzen**

Um alle Parameter auf Werkseinstellung zurückzusetzen, ist der untenstehenden Barcode einzuscannen.

#### **Achtung es gehen alle Einstellungen verloren!!!**

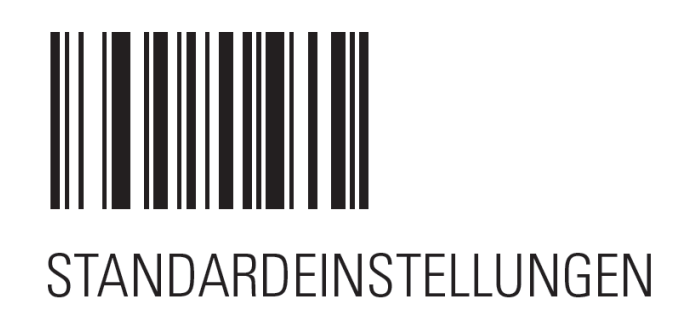

## **Parametrierung**

Grundsätzlich gilt, der Handscanner wird über Barcodes konfiguriert. Dazu ist zuerst der Barcode im Handbuch auszuwählen und dann die Triggertaste zu betätigen um den Code einzulesen. Die Parametrierung wird dann sofort übernommen und ausgeführt.

Eine zweite Möglichkeit ist die Handscanner mit USB und RS232-Schnittstelle mit Hilfe des PC-Programmes 123Scan² zu parametrieren. Dieses Programm können Sie von unserer Homepage [www.leuze.de](http://www.leuze.de/) downloaden und installieren. Mit dem Programm können die Einstellungen vorgenommen und an den Handscanner übertragen werden. Die Konfiguration kann auch gespeichert werden, damit später wieder die Parametrierung verwendet werden kann.

Weiteres dazu finden Sie auch im User's Guide zum HS 6508.

Im Anschluß sind die Standard-Anwendungen beschreiben und jeweils auf einer Seite zusammengefasst.

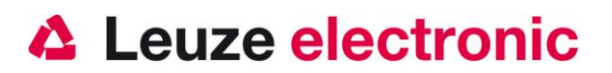

### **HS 6508 an der serielle PC-Schnittstelle**

#### **Mit KB 232-2 HS65x8 Art-Nr. 50120434**

benötigte Teile:

- 1x 50120442 HS 6508 DPM
- 1x 50120434 KB 232-2 HS65x8
- 1x 50120428 NT HS6508

Das Spiralkabel CBA-R02-C09PAR hat eine Länge von 2,8 Meter gestreckt.

Die Pinbelegung der 9 Pol- D-Sub Buchse (female) finden Sie auf Seite [7](#page-6-1)

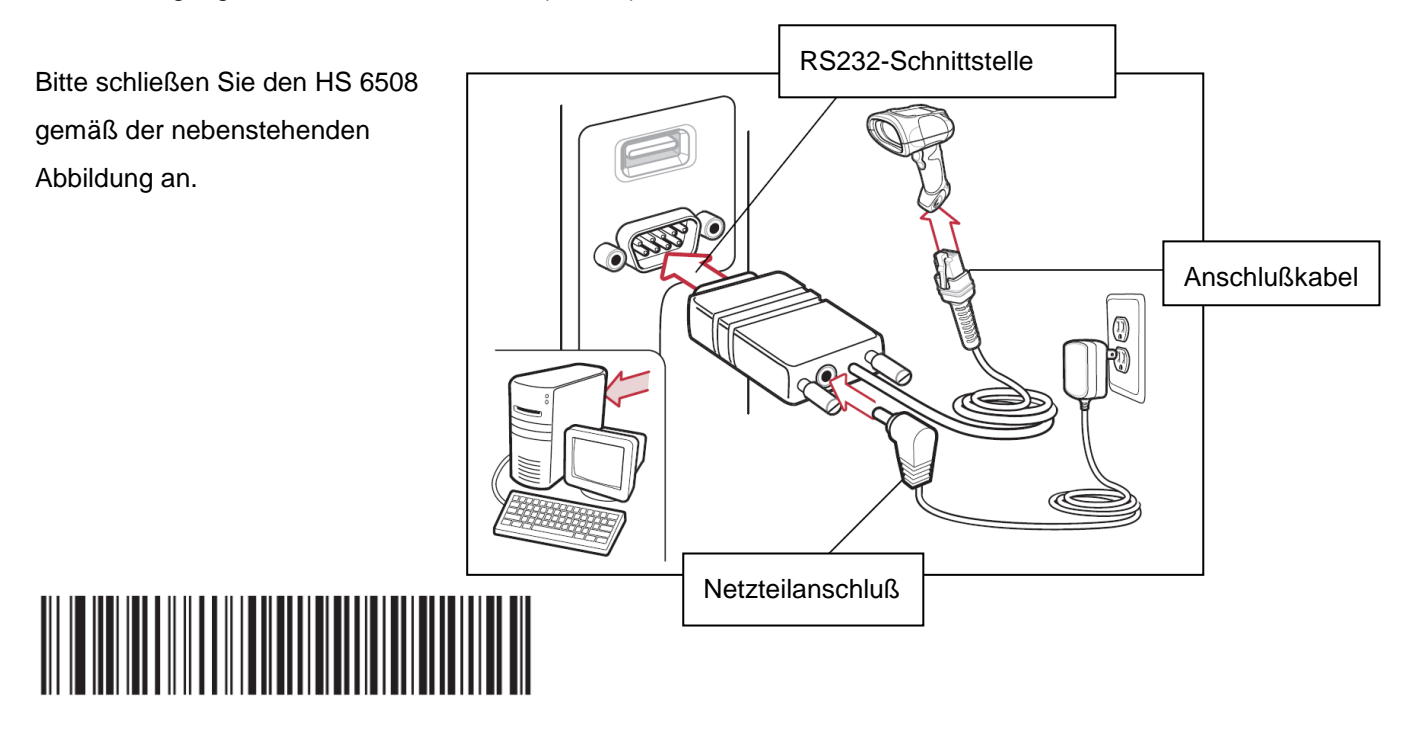

STANDARD RS-232

RS 232 mit 9600 Baud, 8 Datenbits, 1 Stoppbit, No Parity, kein Prefix und Postfix

#### **Parametrierung für Leuze-Standard-Protokoll**

Leuze Standard-Protokoll:

RS 232 mit 9600 Baud, 8 Datenbits, 1 Stoppbit, No Parity, Prefix STX und Postfixes CR/LF; Code 2/5 Interleaved mit 10 Stellen.

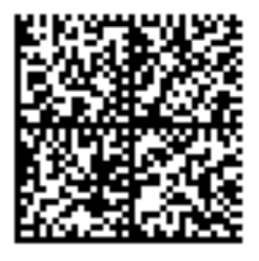

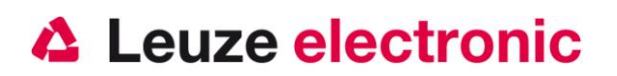

### **HS 6508 an MA 200***i*

RS 232-Übertragung mit 9600 Baud, 8 Datenbits, 1 Stoppbit, No Parity, Postfixes CR/LF.

benötigte Teile:

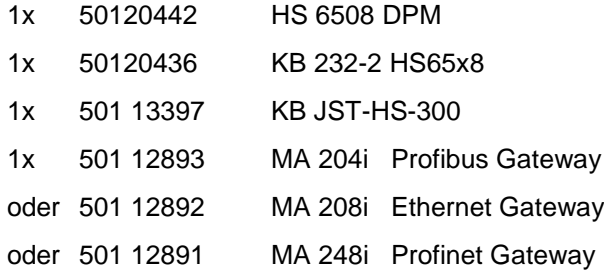

#### **Inbetriebnahme**

- Öffnen des MA 200i
- Das KB-JST-HS 300 mit der PG-Verschraubung durch die Gewindebohrung führen und den  $\bullet$ 12-poligen JST-Stecker einstecken.
- Den HS 6508 mit dem Rs232-Kabel verbinden  $\bullet$
- Das Rs232-Kabel an dem 9 poligem D-Sub Stecker einstecken  $\bullet$
- Über die Adresswahlschalter die Adresse einstellen  $\bullet$
- $\bullet$ Die Feldbusverbindungsleitungen einstecken
- Spannungsversorgung zuführen.  $\bullet$

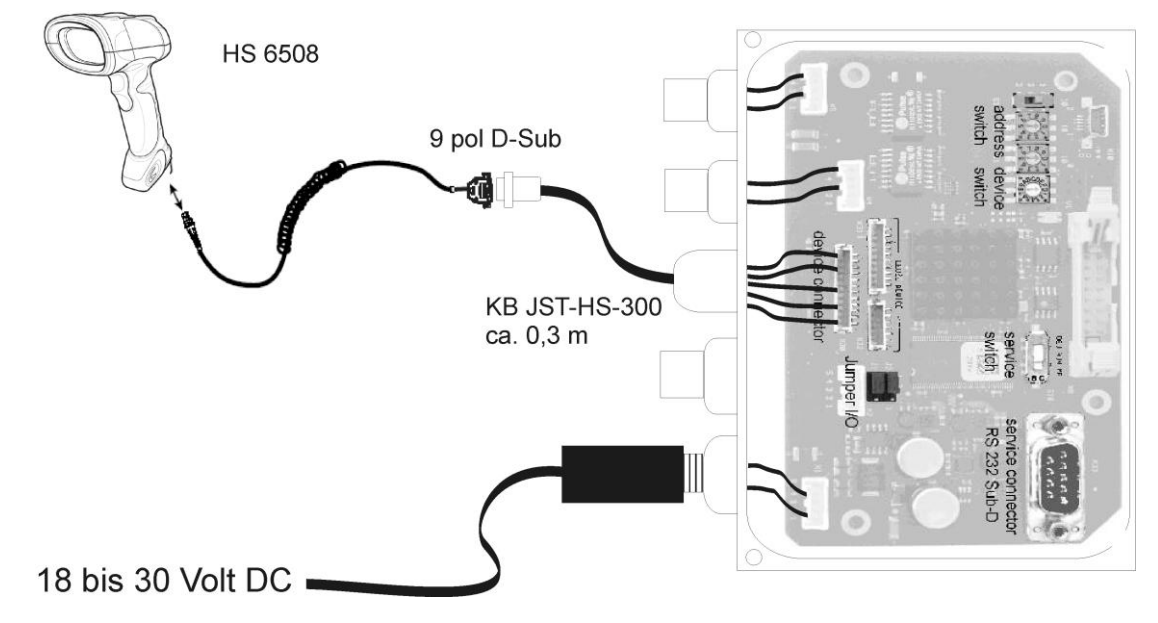

Details zum Anschluß der MA 200i entnehmen Sie bitte der Technischen Beschreibung MA 200i.

#### **Parametrierung**

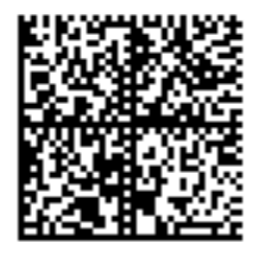

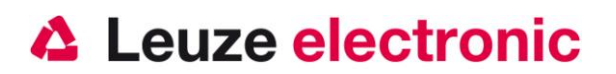

### **HS 6508 an MA 21**

RS 232-Übertragung mit 9600 Baud, 7 Datenbits, 1 Stoppbit, Parity Even, Postfixes CR/LF.

benötigte Teile:

- 1x 50120442 HS 6508 DPM
- 1x 50120436 KB 232-2 HS65x8
- 1x 500 35421 KB 021 Z
- 1x 500 30481 MA 21 100

#### **Anschlußbelegung KB021 Z**

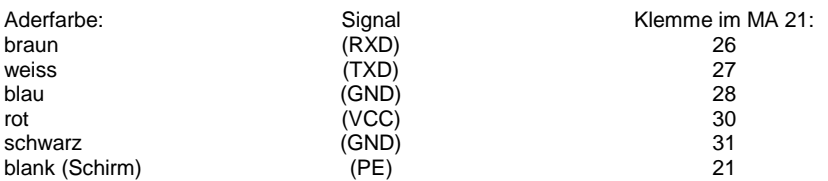

Bitte schließen Sie den HS 6508 gemäß der untenstehenden Abbildung an.

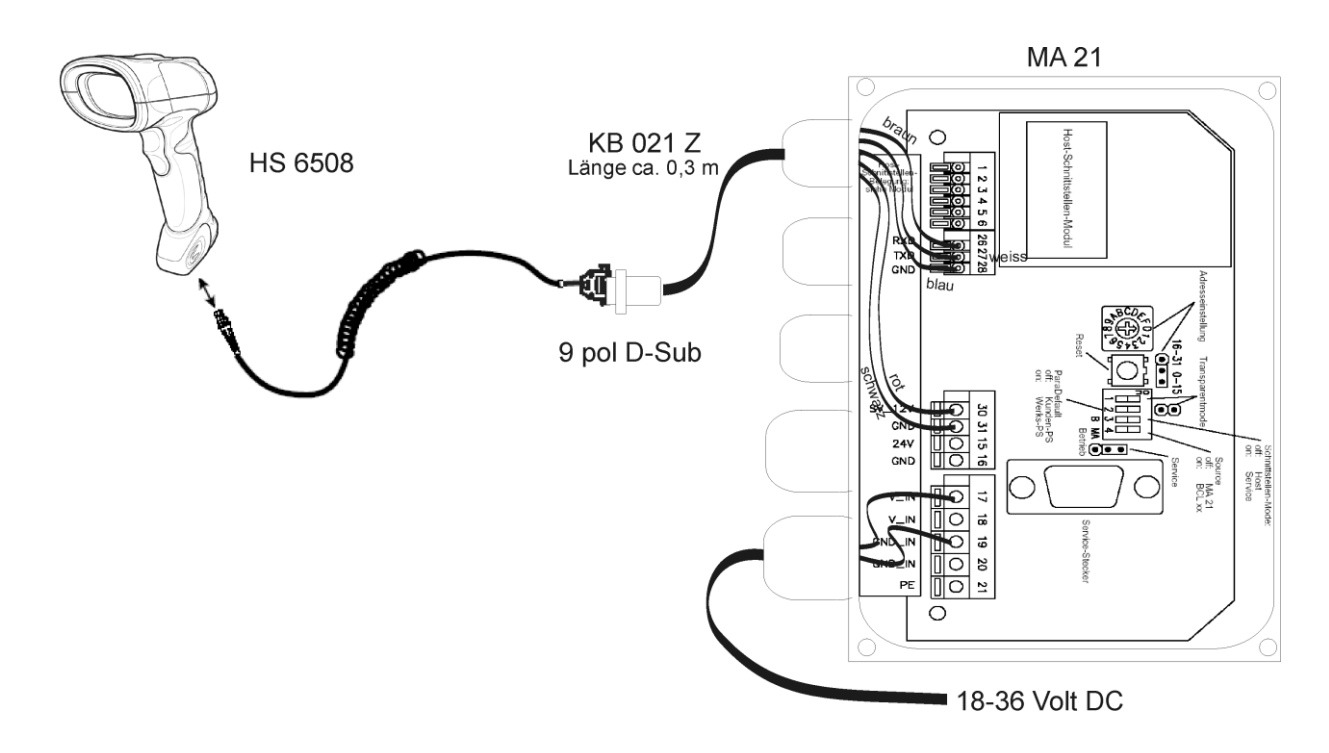

#### **Parametrierung**

Anschluß an MA21 in Standardeinstellung

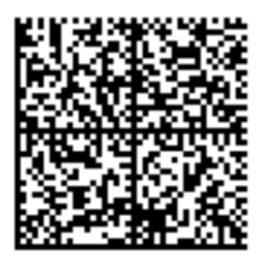

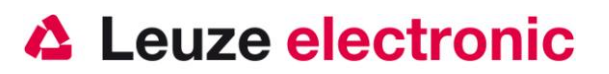

## **HS 6508 an PS2-Schnittstelle**

In diesem Kapitel ist der Betrieb des HS 6508 im Keyboard-Wedge Mode beschrieben. Bei dieser Betriebsart wird eine PC-Tastatur emuliert. Die eingelesenen Daten werden, direkt in das aktuell aktivierte Programm geschrieben. Somit können die Daten in allen Standardprogrammen weiterverarbeitet werden.

benötigte Teile:

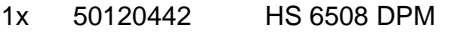

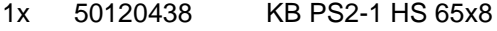

Bitte schließen Sie den HS 6508 gemäß den nebenstehenden Abbildungen an.

Gehen Sie hierzu wie folgt vor:

- 1. Schalten sie den PC aus
- 2. Stecken Sie die Tastatur aus
- 3. Stecken Sie den Handscanner HS 6508 zwischen die Tastatur und dem PC ein.
- 4. Schalten Sie den PC wieder ein.
- 5. Scannen Sie den untenstehenden Code ein.

#### **Parametrierung**

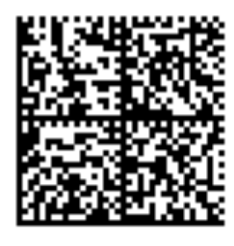

deutsche PS2-Tastatur mit CR LF, Code 2/5 Interleaved mit 10 Stellen.

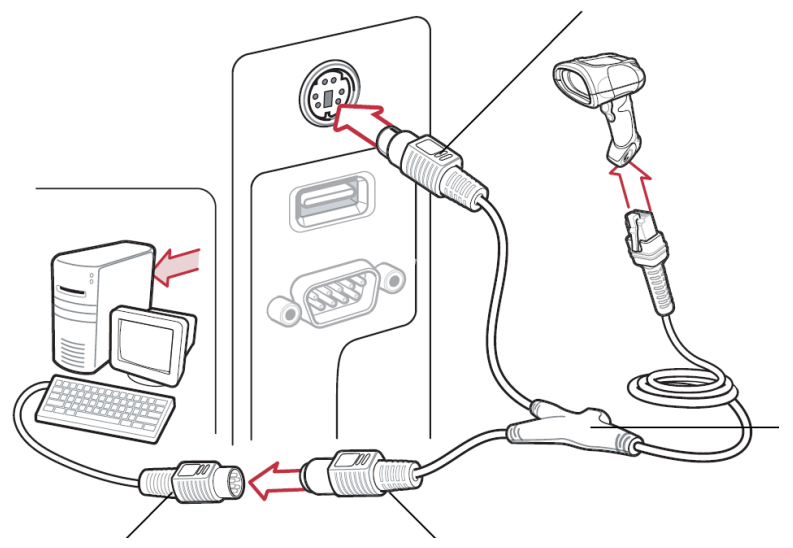

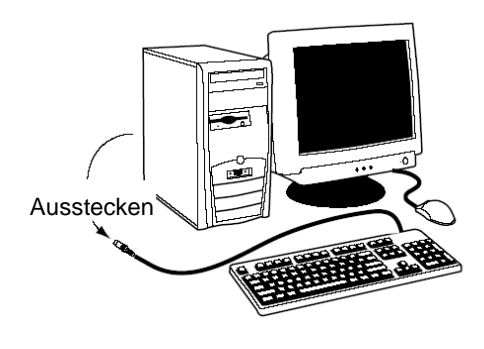

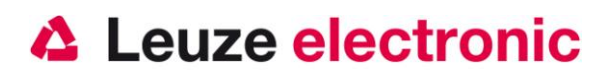

## **HS 6508 an USB-Schnittstelle (Tastatur-Emulation)**

In diesem Kapitel ist der Betrieb des HS 6508 im Keyboard-Wedge Mode an USB beschrieben. Bei dieser Betriebsart wird eine PC-Tastatur emuliert. Die eingelesenen Daten werden, direkt in das aktuell aktivierte Programm geschrieben. Somit können die Daten in allen Standardprogrammen weiterverarbeitet werden.

benötigte Teile:

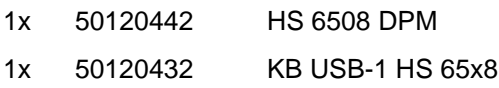

Bitte schließen Sie den HS 6508 gemäß den untenstehenden Abbildungen an.

Gehen Sie hierzu wie folgt vor:

- 1. Stecken Sie den Handscanner HS 6508 in einem freien USB-Port ein.
- 2. Der Scanner quittiert dies mit einem Beep
- 3. Scannen Sie den untenstehenden Code ein.
- 4. Der Standard-Tastatur-Treiber wird dann installiert.

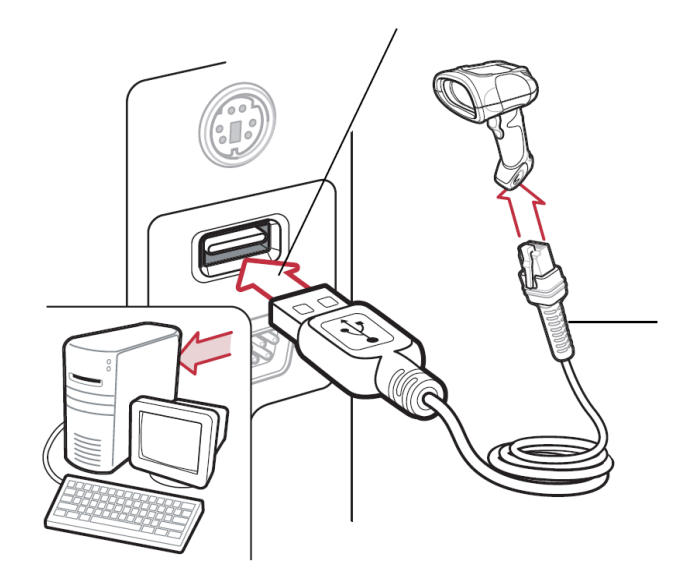

#### **Parametrierung**

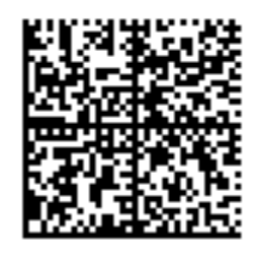

deutsche USB-Tastatur Emulation mit CR LF, Code 2/5 Interleaved mit 10 Stellen.

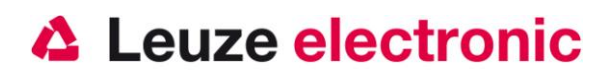

## **HS 6508 an USB-Schnittstelle (COM-Port-Emulation)**

In diesem Kapitel ist der Betrieb des HS 6508 als serielle Schnittstelle an USB beschrieben. Bei dieser Betriebsart wird eine COM-Schnittstelle emuliert. Die eingelesenen Daten werden an eine neue COM-Schnittstelle gesendet. Der Treiber mit dem Sie diese COM-Schnittstelle emulieren, können Sie auf unserer Homepage [www.leuze.de](http://www.leuze.de/) downloaden. Somit können die Daten in Programmen die Daten über COM-Schnittstellen erwarten weiterverarbeitet werden.

benötigte Teile:

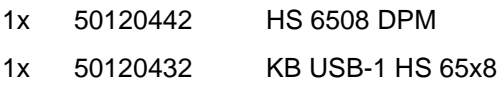

Bitte schließen Sie den HS 6508 gemäß den untenstehenden Abbildungen an.

Gehen Sie hierzu wie folgt vor:

- 1. Stecken Sie den Handscanner HS 6508 in einem freien USB-Port ein.
- 2. Der Scanner quittiert dies mit einer Tonfolge
- 3. Scannen Sie den untenstehenden Code ein.
- 4. Installieren Sie den USB-Seriell Treiber usbcdc.inf, wenn Sie dazu von Windows aufgefordert werden.
- 5. Öffnen Sie ein Terminalprogramm oder Ihr Programm für die Serielle Schnittstelle, wählen Sie den neuen COM-Port aus.

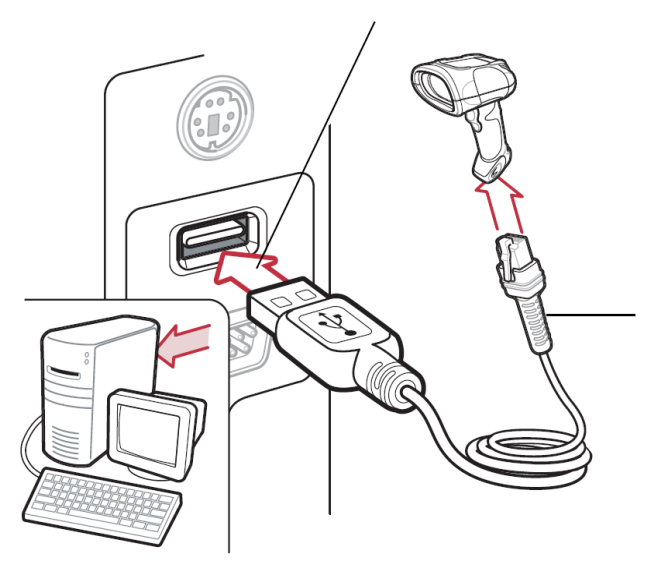

#### **Parametrierung**

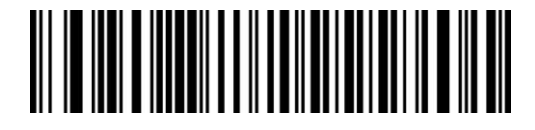

COM-Port-Emulation an der nächsten freien COM-Adresse

mit CR/LF als Postfix.

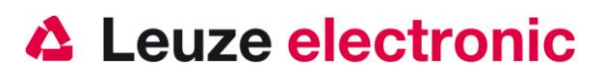

## **Code 2/5 Interleaved**

Den HS 65x8 DPM für die Schnittstelle vorparametrieren.

- RS 232 (PC oder MA…)  $\bullet$
- USB Tastatur-Emulation
- PS2 Tastatur-Emulation

Es wird beim Code 2/5 Interleaved dieser nur mit der Stellenzahl 10 gelesen. Soll eine andere Stellenzahl

auch gelesen werden können, bitte den nachstehenden Parametrierbarcode einlesen.

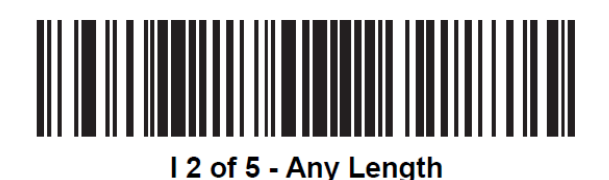

Bitte beachten Sie das Decodiersicherheit beim 2/5 Interleaved Codes durch eine Prüfziffer erhöht werden kann. Diese Überprüfung kann mit dem folgenden Barcode eingeschaltet werden.

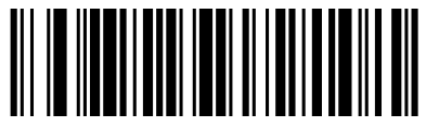

**USS Check Digit**  $(01h)$ 

Soll die Prüfzifferüberprüfung wieder abgeschaltet werden, bitte nebenstehenden Code scannen.

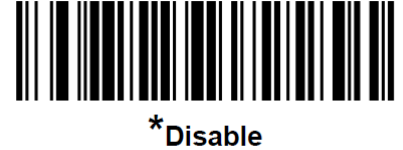

 $(00h)$ 

Soll diese Prüfziffer auch übertragen werden ist der folgenden Barcode zu scannen.

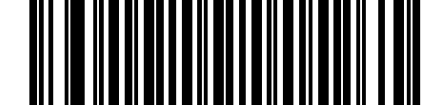

Transmit I 2 of 5 Check Digit (Enable)  $(01h)$ 

Soll die Prüfziffer nicht mehr übertragen werden, bitte nebenstehenden Code scannen.

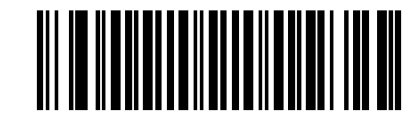

\*Do Not Transmit I 2 of 5 Check Digit (Disable)  $(00h)$ 

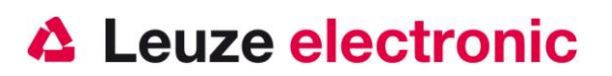

## **Datenübertragung mit Suffix Enter**

Den HS 65x8 DPM für die Datenübertragung vorparametrieren.

- RS 232  $\bullet$
- USB Tastatur-Emulation  $\bullet$
- PS2 Tastatur-Emulation

Wenn die Daten übertragen werden können, aber noch ein Enter Zeichen (bzw. CR/LF oder Zeilenumbruch) fehlt kann mit den folgenden Barcodes dies angehängt werden. Dazu sind alle Codes in der gedruckten Reihenfolge einzulesen.

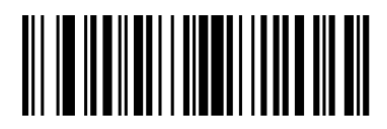

<DATA> <SUFFIX 1>  $(01h)$ 

1.)

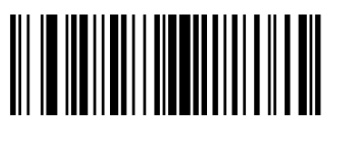

**Scan Suffix 1**  $(06h)$ 

2.)

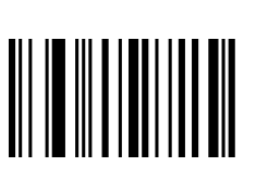

 $\bf{0}$ 

4.)

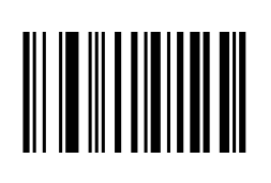

3

6.)

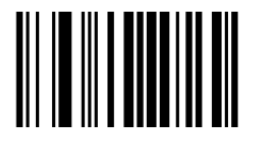

7

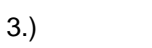

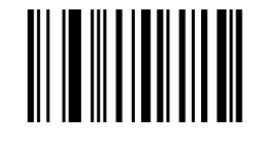

1

5.)

Kurzanleitung HS 6508 **ALeuze electronic** Seite 17

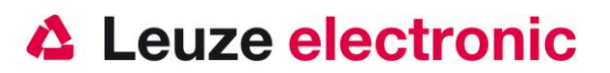

### **Weiteres zur Parametrierung finden Sie im:**

#### **User's Guide HS 6508**

Parameter für Codetypenfreigabe, Stellenanzahl usw...

### **Fehlersuche**

Zur Problemerkennung und Fehlersuche überprüfen Sie Ihren Scanner wie folgt:

- 1. Wird der Scanner mit Strom über das Interface-Kabel versorgt d.h. Scanner und Rechner müssen vor Inbetriebnahme des Scanners miteinander verbunden sein, wobei der Rechner mit einer Stromversorgung von 5 Volt DC für den Scanner aufwarten muß. Überprüfen Sie im Handbuch Ihres Rechners, daß die Stromversorgung für den Anschluß Ihres Scanners ausreichend ist.
- 2. Stellen Sie sicher, daß das Interfacekabel fest am Rechner befestigt ist. Im Handbuch des Rechners finden Sie Informationen zum richtigen Anschluß des Scanners. Unterstützung erhalten Sie auch bei Ihrem technischen Personal.
- 3. Arbeitet Ihr System mit einer externen Spannungsversorgung, stellen Sie sicher, daß das Netzgerät fest mit dem Scanner und Netzteil verkabelt ist.
- 4. Überprüfen Sie, daß das Interfacekabel sicher am Handgriff des Scanners befestigt ist. Entfernen Sie den Kabelbefestigung und ziehen Sie das Kabel heraus. Führen Sie das Kabel nun wieder ein und vergewissern Sie sich, daß es richtig in der Halterung sitzt.
- 5. Sollte der Scanner trotz all dieser durchgeführten Maßnahmen nicht in Betriebsbereitschaft sein, tauschen Sie das Netzgerät gegen ein anderes empfohlenes Netzgerät aus, von dem Sie sicher wissen, daß es funktionstüchtig ist.
- 6. Stellen Sie sicher, daß das Interface Ihres Scanners mit dem Rechner kompatibel ist. Informationen hierzu finden Sie im Handbuch Ihres Rechners. Überprüfen Sie ebenfalls, daß der Scanner für die gewünschte Anwendung konfiguriert wurde. Diese Informationen sind im User's Guide des HS 6508 beschrieben.
- 7. Überprüfen Sie, daß die Barcode Label, die Sie scannen wollen, von zufriedenstellender Qualität sind und daß die verwendete Barcode Symbologie von Ihrem Scanner erkannt wird. Musterlabel zur Überprüfung erhalten Sie von Ihrem Händler, sollten Sie genaue Informationen der Label Details benötigen. Beschädigte Barcode Labels (zerknittert, zerrissen oder verschmutzt) können dazu führen, daß der Scanner die Label nur schlecht oder gar nicht erkennt. Vermuten Sie das Problem in der Qualität des Labels, überprüfen Sie die Lesebereitschaft mit einem qualitätsmäßig guten Label.
- 8. Sollten die Probleme jetzt noch nicht behoben sein, setzen Sie sich mit Leuze electronic in Verbindung.

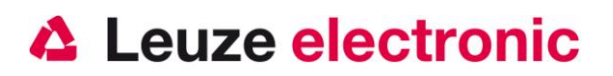

## **Typenübersicht und Zubehör**

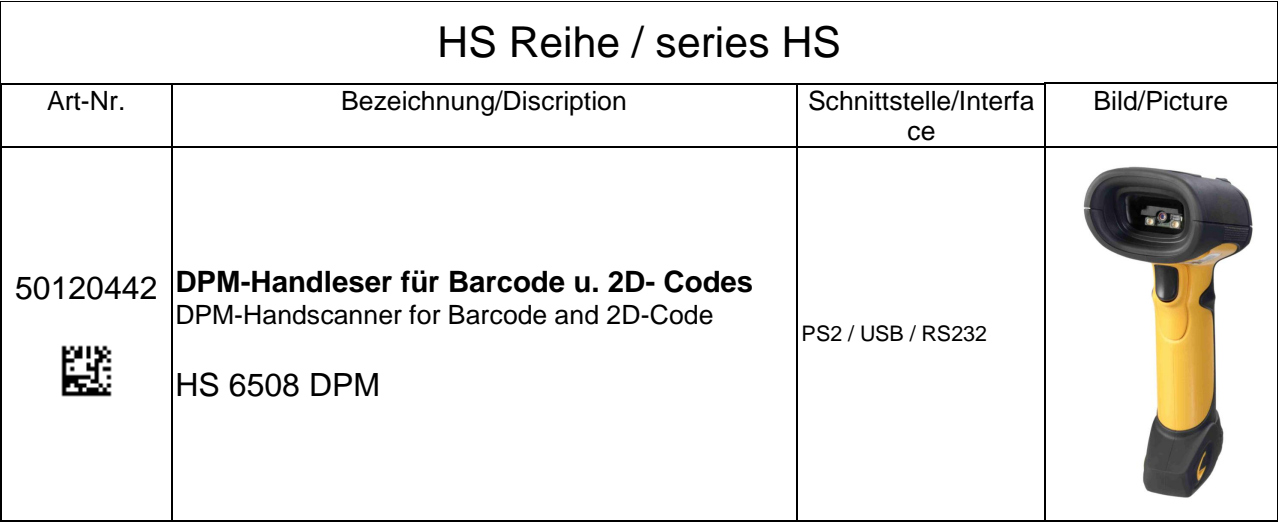

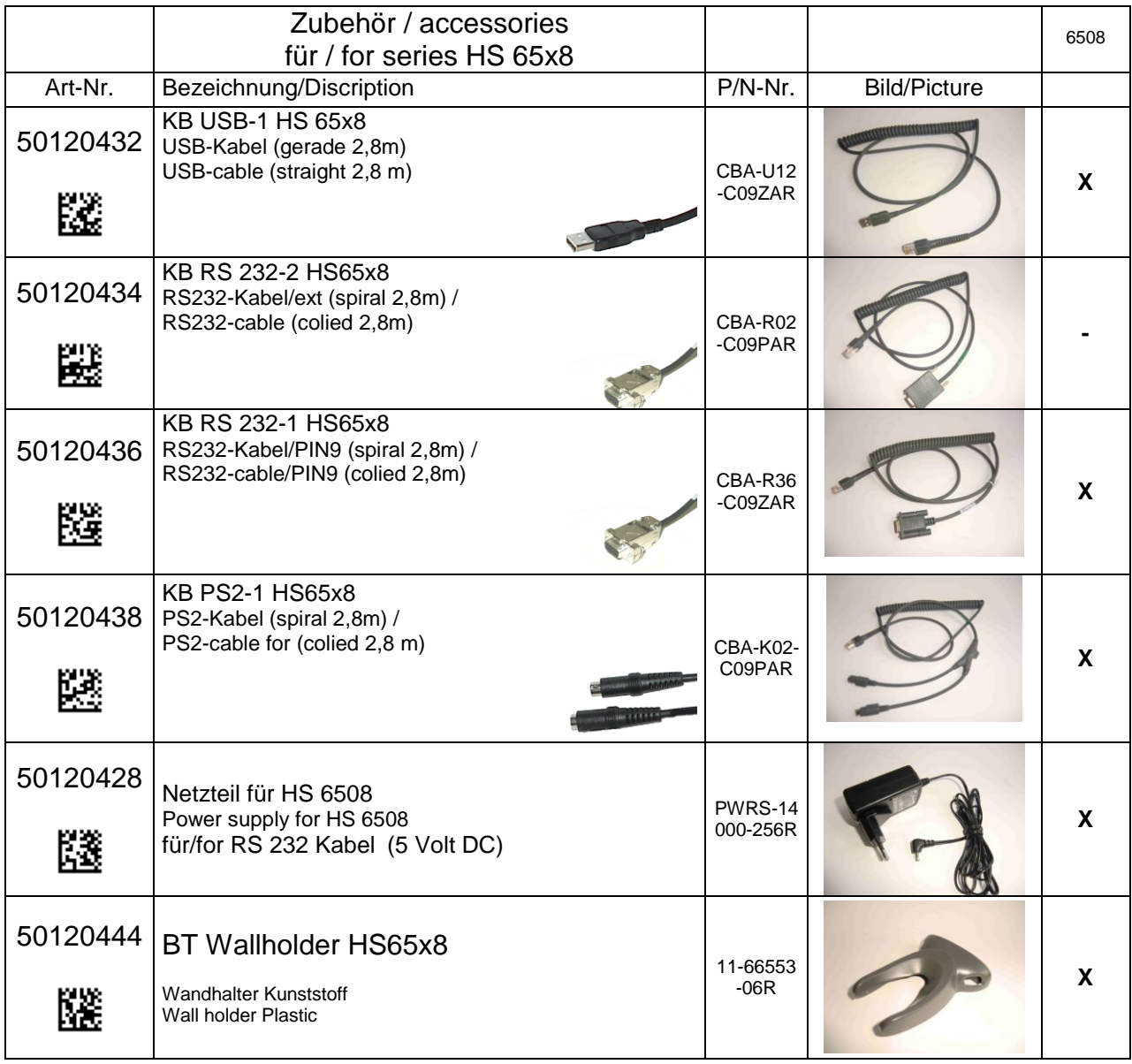

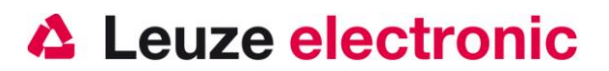

### **Anbindung an Leuze multinet Plus**

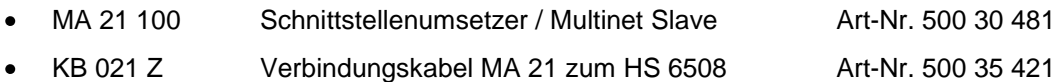

### **Anbindung an verschiedene Feldbusse mit MA 200i**

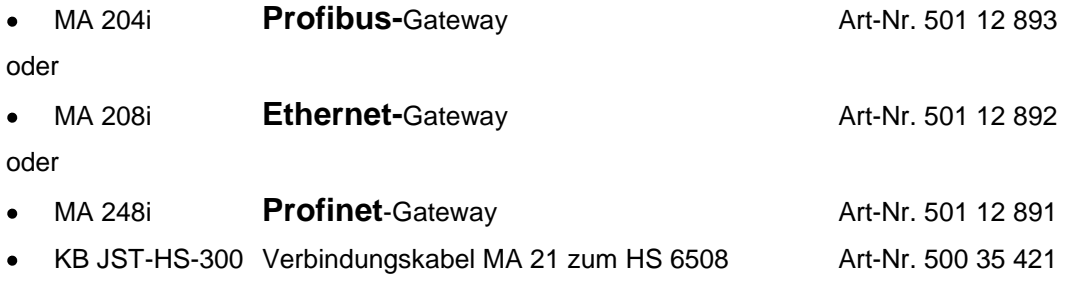

Leuze electronic GmbH+Co.KG Postfach 1111 In der Braike 1 D-73277 Owen / Teck Tel +49 (07021) 573-0 Fax +49 (07021) 573199 E-mail: [info@leuze.de](mailto:info@leuze.de) [http://www.leuze.de](http://www.leuze.de/)

TD\_HS6508\_de\_50121037.doc 11.2012